# Taller

### Plan de backup y plan de recovery

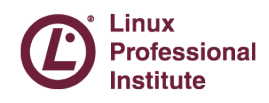

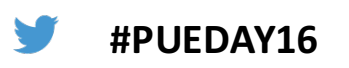

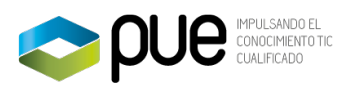

## Escenario

### Máquinas virtuales y funciones

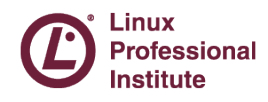

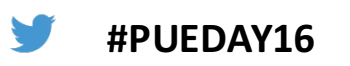

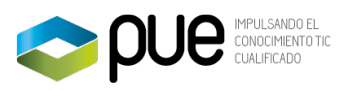

## Escenario

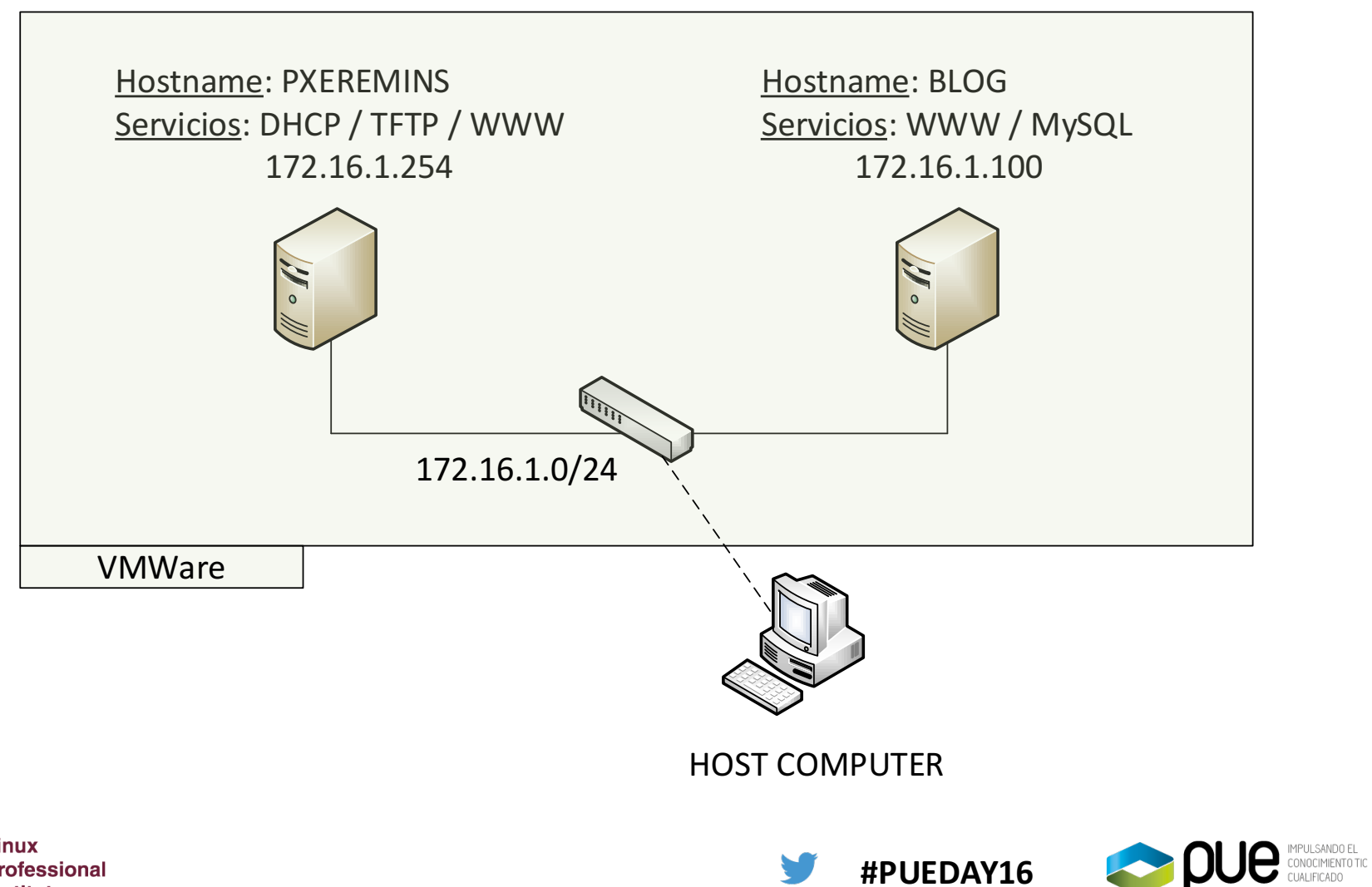

**Linux Professional Institute** 

## Descripción blog.pue.es

- Debian 8
- Disco duro 40G
- Servicios instalados
	- Apache2
	- BBDD Mysql
	- SSH Server
- Particiones gestionadas por LVM

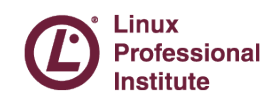

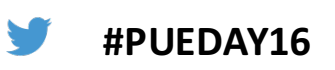

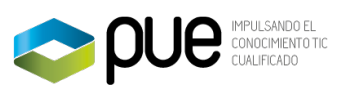

## Descripción PXE RemIns

- Debian 8
- Disco duro principal 20G
- Disco duro secundario 100G
- Servicios instalador
	- DHCP
	- PXE
	- Apache2 replica Debian
	- SSH Server

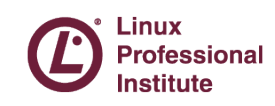

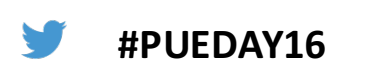

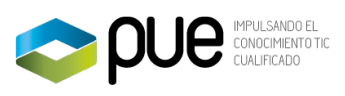

## Instalador de Debian por PXE

- Sevidor TFTP (tftpd-hpa)
- Servidor DHCP (isc-dhcp-server)

```
subnet 172.16.1.0 netmask 255.255.255.0 {
  authoritative;
  range 172.16.1.129 172.16.1.220 ;
  option routers 172.16.1.254 ;
  option domain-name-servers 8.8.8.8, 8.8.4.4;
  next-server 172.16.1.254;
  filename "pxelinux.0";
\mathcal{E}
```
http://ftp.debian.org/debian/dists/jessie/main/installeramd64/current/images/netboot/netboot.tar.gz

**Professional** 

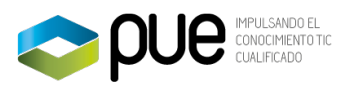

## Proceso de Backup

#### LVM Snapshoot, tar y scp

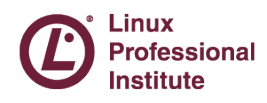

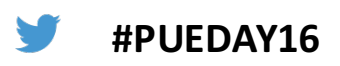

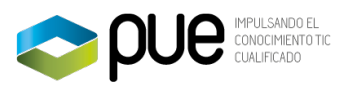

# Revisión LVM

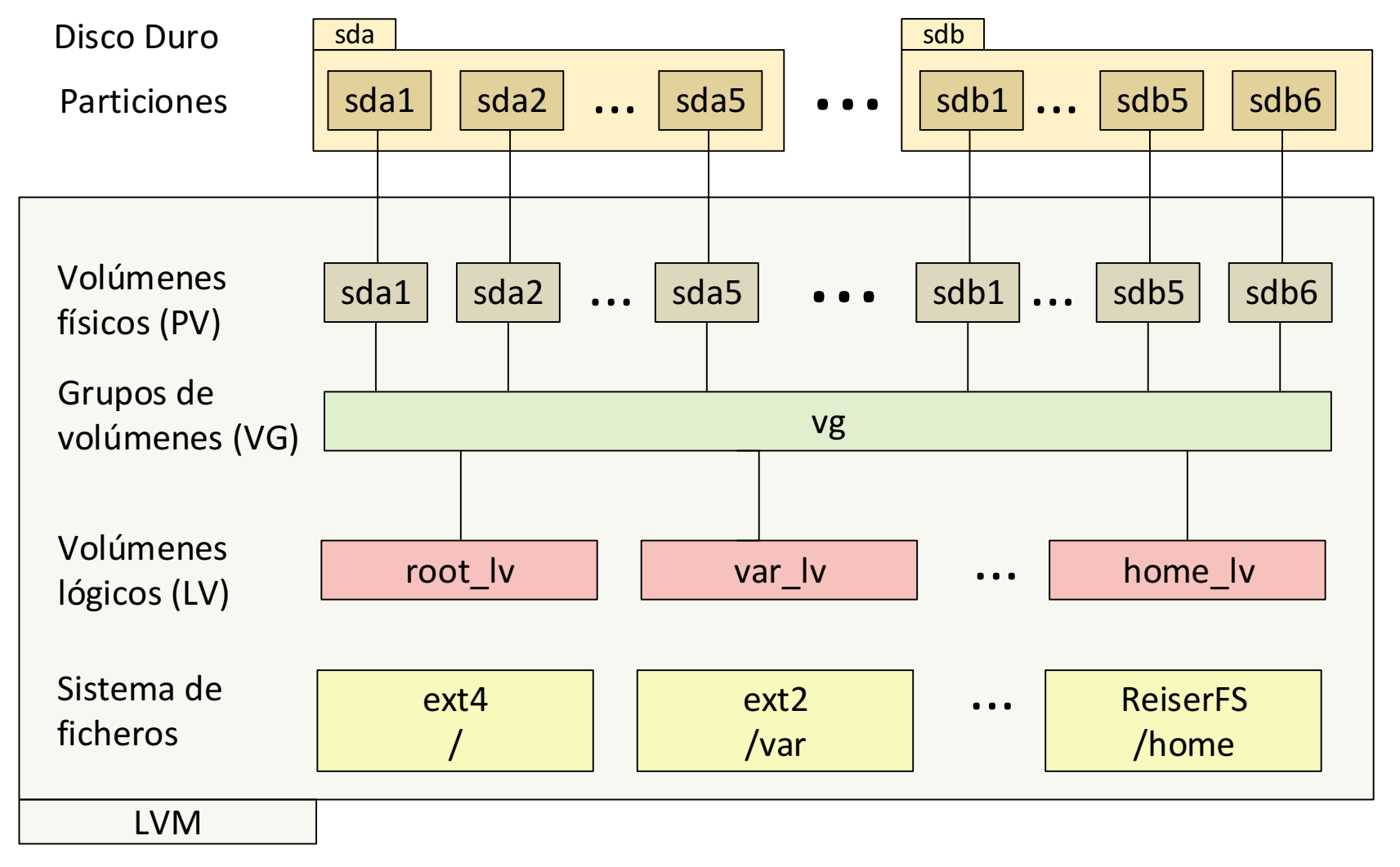

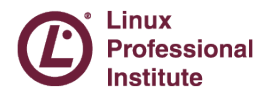

**#PUEDAY16**

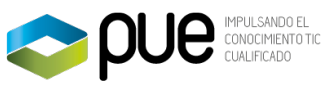

## Estructura LVM de blog.pue.es

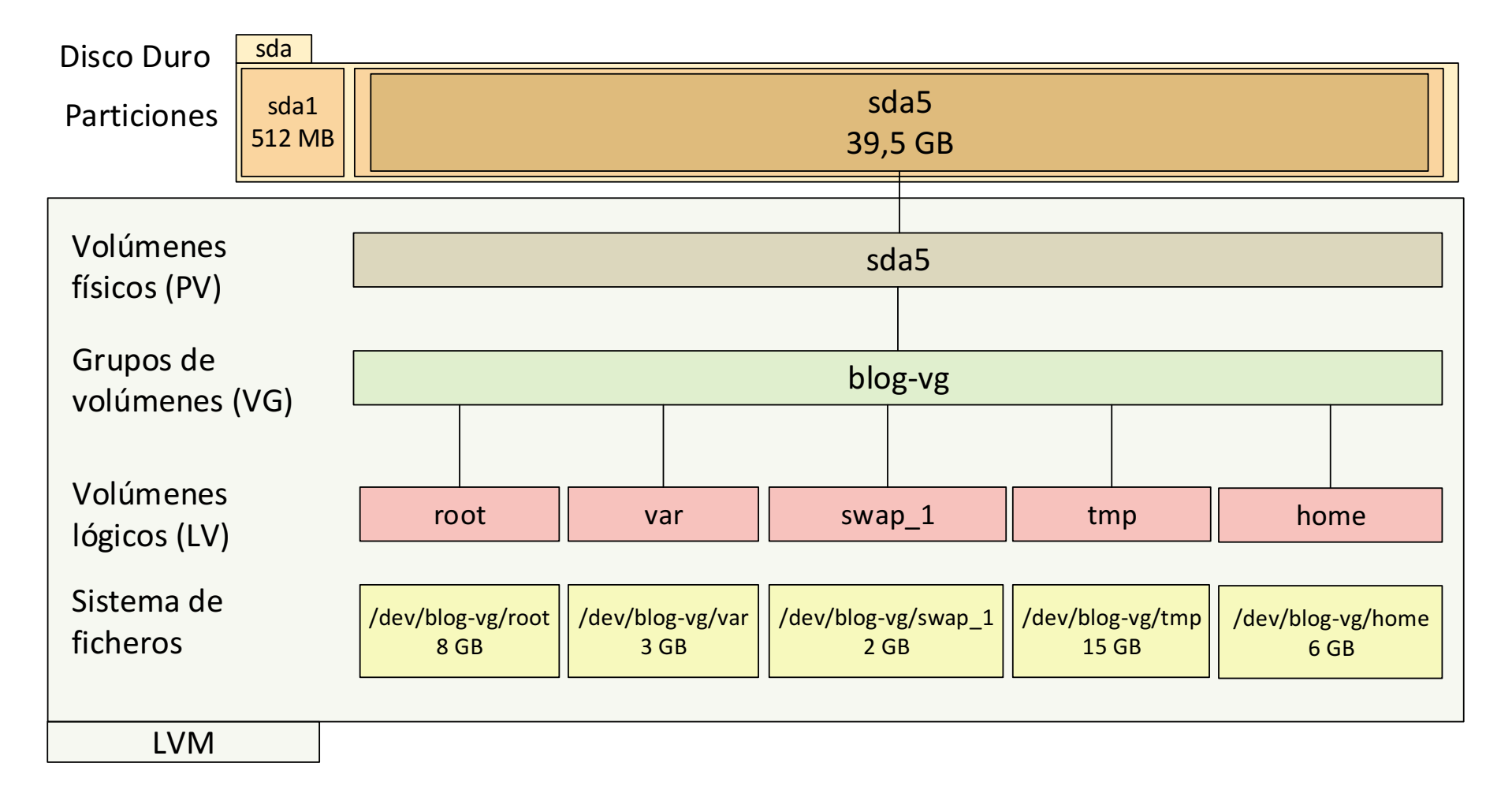

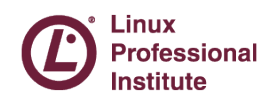

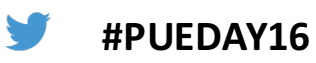

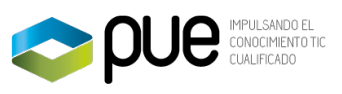

## **LVM Snapshot**

lvcreate -s -n name snap -L1G /dev/blog-vg/root

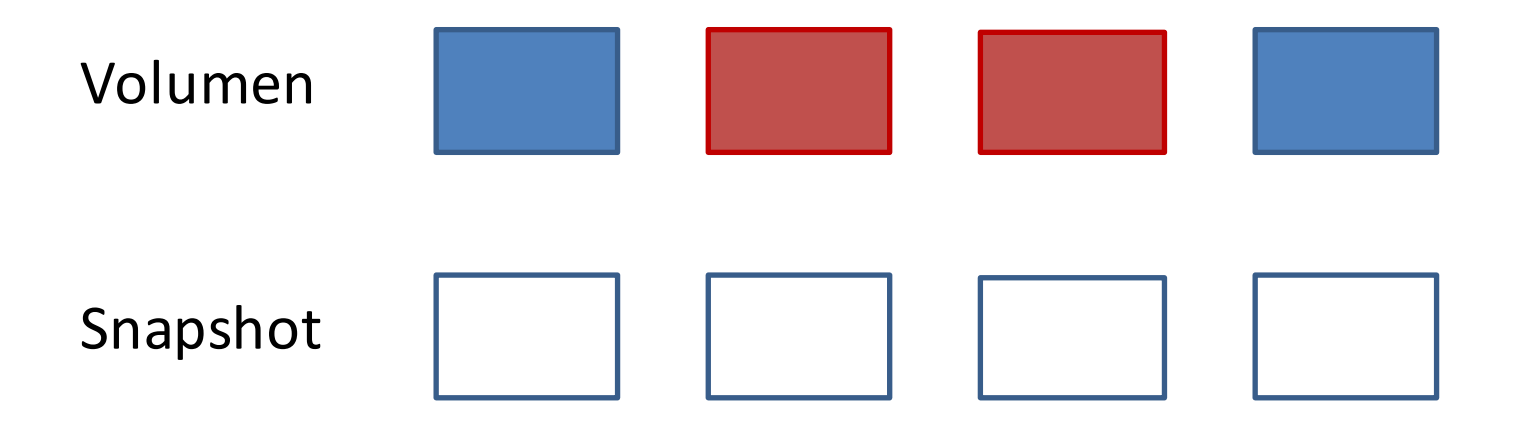

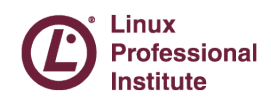

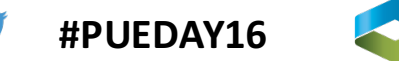

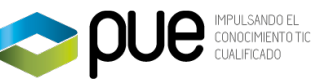

## LVM Snapshot

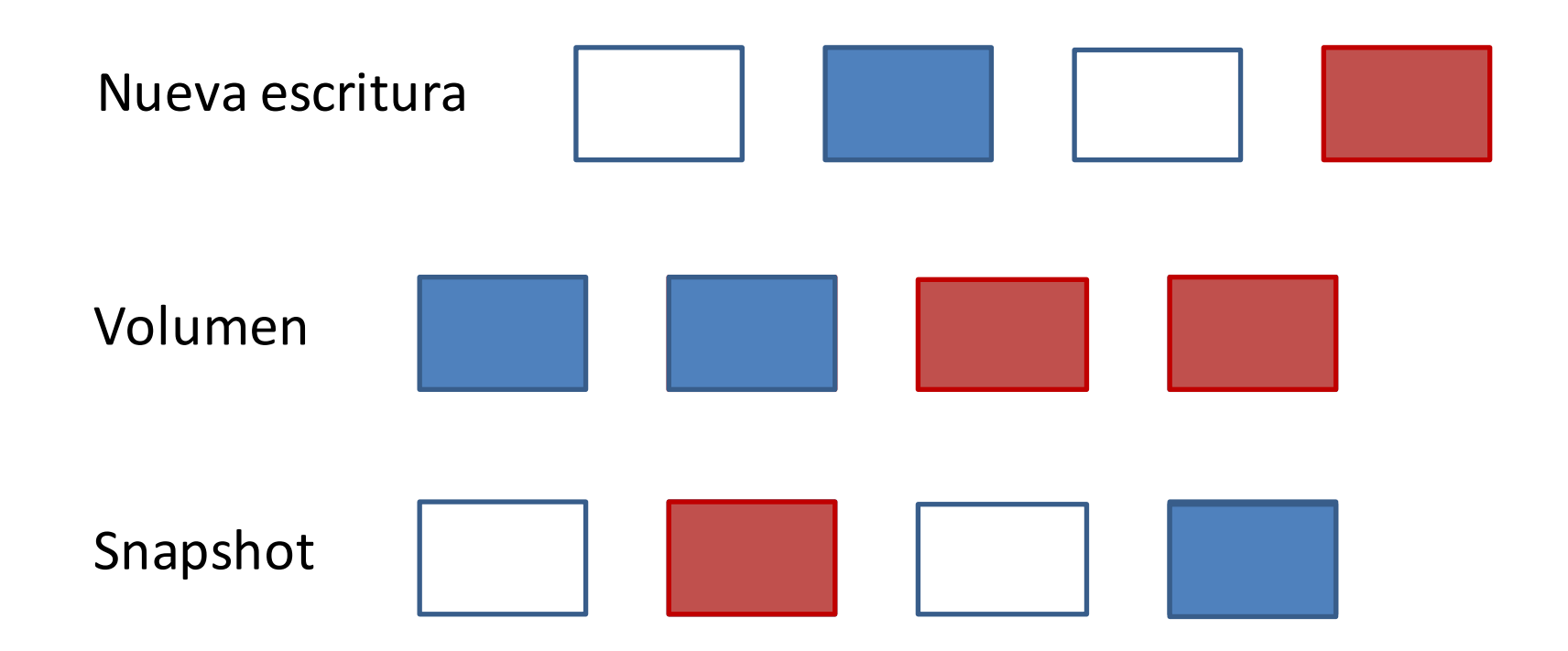

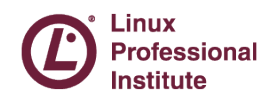

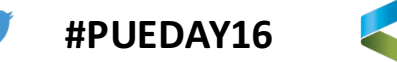

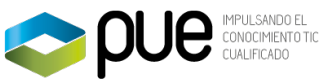

## Proceso de Backup

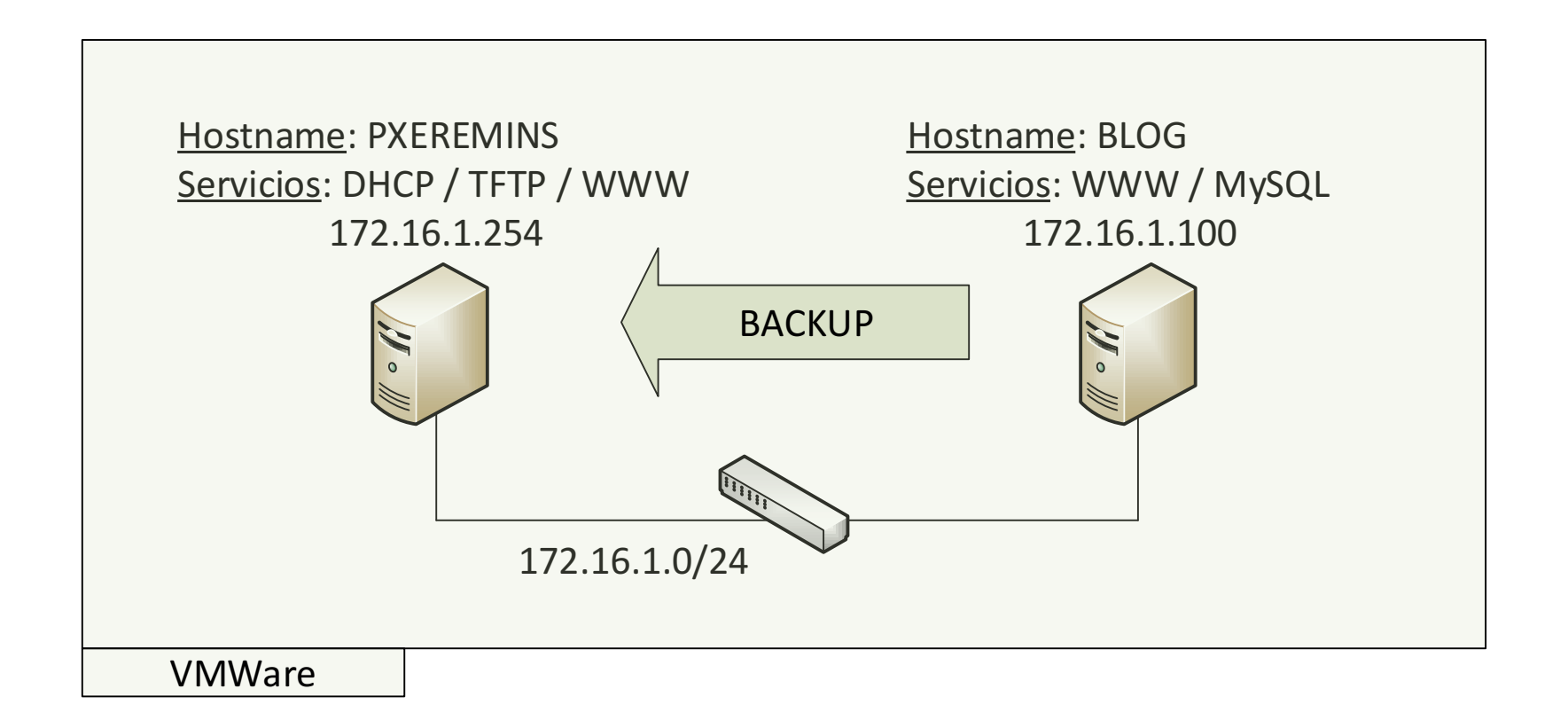

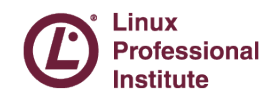

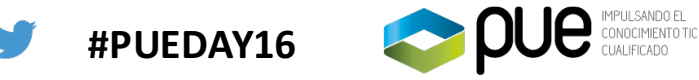

# Proceso de Backup (1)

#### 1. Parar servicios

service apache2 stop Service mysql stop

### 2. Crear snapshot

lvcreate -s -n root snap -L1G /dev/blog-vg/root

### 3. Iniciar servicios

service apache2 start service mysql start

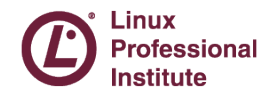

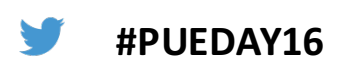

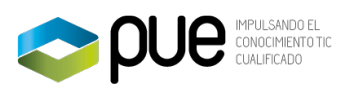

# Proceso de Backup (2)

### 4. Montar snapshot

mkdir -p /tmp/backup/root mount /dev/blog-vg/root snap /tmp/backup/root

### 5. Crear backup

cd /tmp/backup/root tar - cpzf / tmp/backup/back root.tar.gz ./ scp /tmp/backup/back root.tar.gz ramon@server:

### 6. Desmontar snapshot

umount /tmp/backup/root

### 7. Eliminar snapshot

lvremove -f /dev/blog-vg/root snap

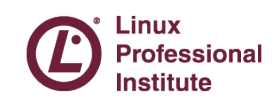

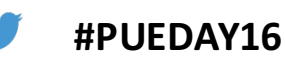

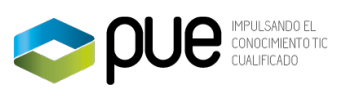

## Proceso de Recovery

Boot, scp, untar, grub

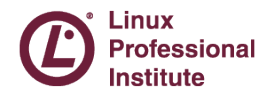

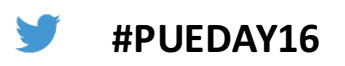

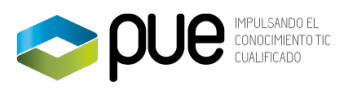

# Proceso de Recovery (1)

- 1. Arranque PXE Debian Installer
- 2. Acceso a la consola de instalación por ssh anna-install network-console
- 3. Instalar el cliente de ssh anna-install openssh-client-udeb
- 4. Recrear tabla de particiones

fdisk /dev/sda /dev/sda1 (512M) y /dev/sda5 (resto)

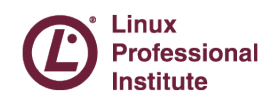

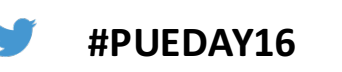

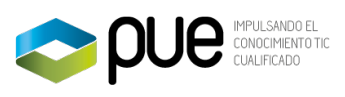

## Estructura LVM de blog.pue.es

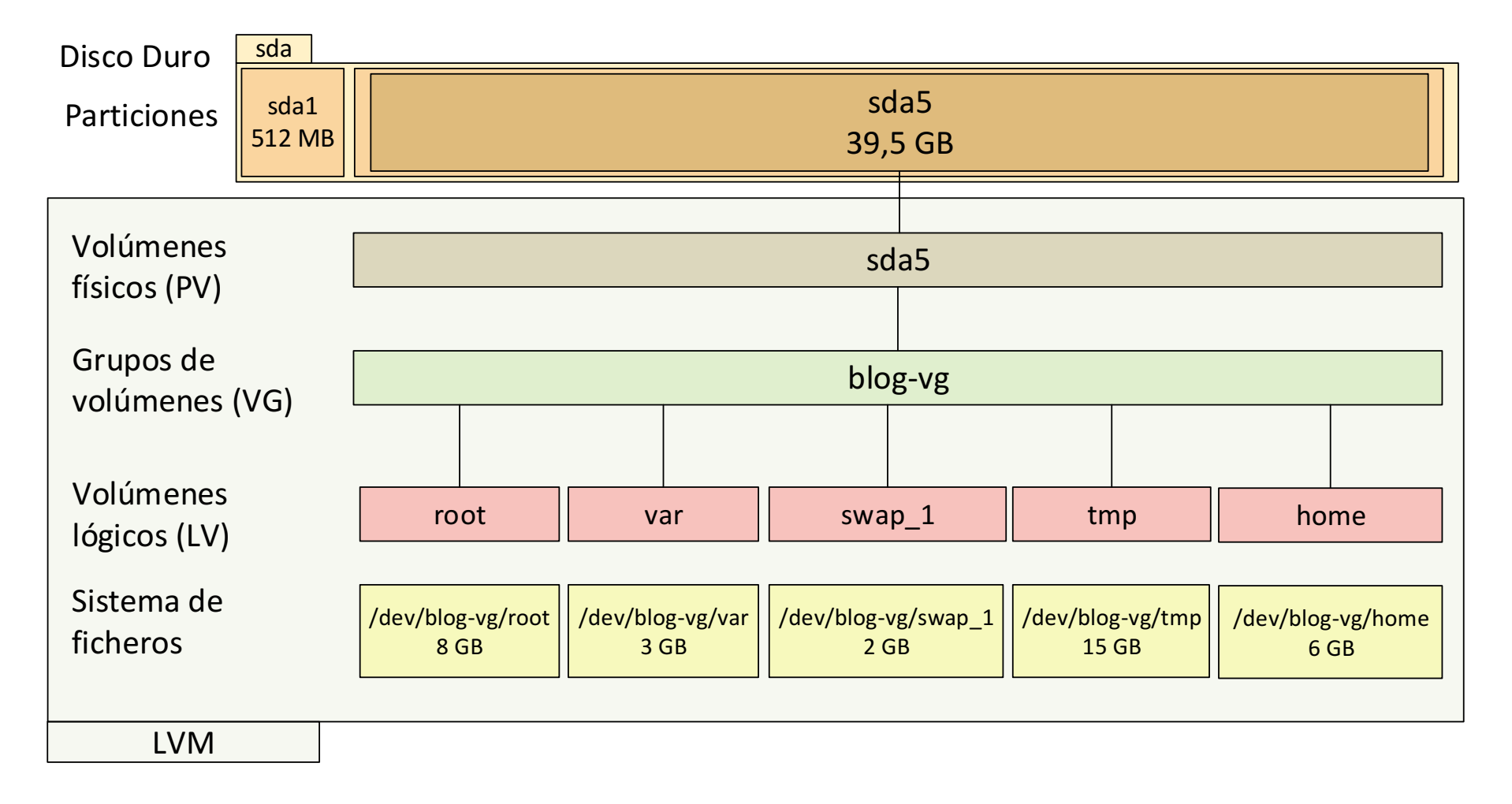

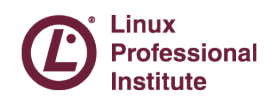

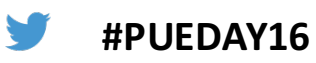

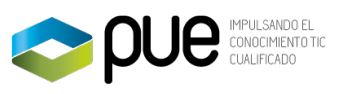

# Proceso de Recovery (2)

- 5. Crear volumen físico del vg pvcreate /dev/sda5
- 6. Crear el volum group vgcreate blog-vg /dev/sda5
- 7. Crear el logic volum

lvcreate -L8g -nroot blog-vg

8. Crear los file system

 $mkfs, ext2 /dev/sda1$ mkfs.ext4 /dev/blog-vg/root

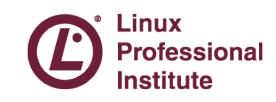

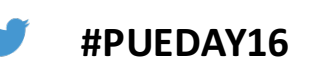

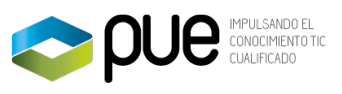

# Proceso de Recovery (3)

### 9. Repetir creación del volumen y fs para

var home tmp

### 10. Crear la swap

mkswap /dev/blog-vg/swap 1

### 11. Montar root

mkdir /mnt/recovery mount /dev/blog-vg/root /mnt/recovery/

### 12. Descargar Backup

cd /mnt/recovery scp ramon@172.16.1.254:backup \* latest.tar.gz.

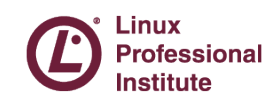

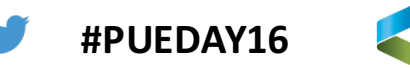

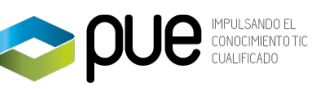

# Proceso de Recovery (4)

14. Descomprimir el bakcup de root tar -vxzf backup root latest.tar.gz 15. Montar el resto de fs cd /mnt/recovery mount /dev/sda1 boot/ mount /dev/blog-vg/var var/ mount /dev/blog-vg/home home/

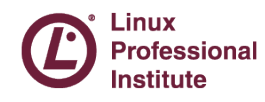

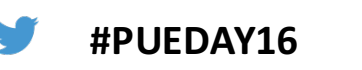

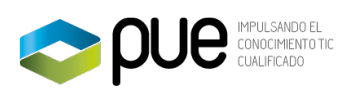

# Proceso de Recovery (5)

### 16. Descomprimir cada uno de los tar

```
cd boot
tar -vxzf backup boot latest.tar.gz
cd ../var
tar -vxzf backup var latest.tar.gz
cd ../boot
tar -vxzf backup_home_latest.tar.gz
```
### 17. Montar dev, proc sys

```
cd /mnt/recovery
mount -bind /dev dev
mount -bind /proc proc
mount -bind /sys sys
```
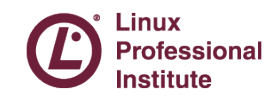

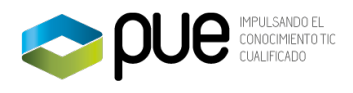

# Proceso de Recovery (6)

### 18. chroot en el sistema recuperado

chroot /mnt/recovery bash update-grub grub-install /dev/sda

### 19. Reiniciar en el nuevo sistema

exit

reboot

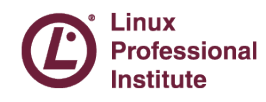

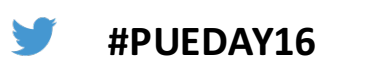

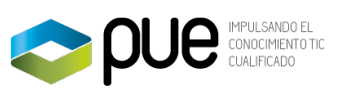

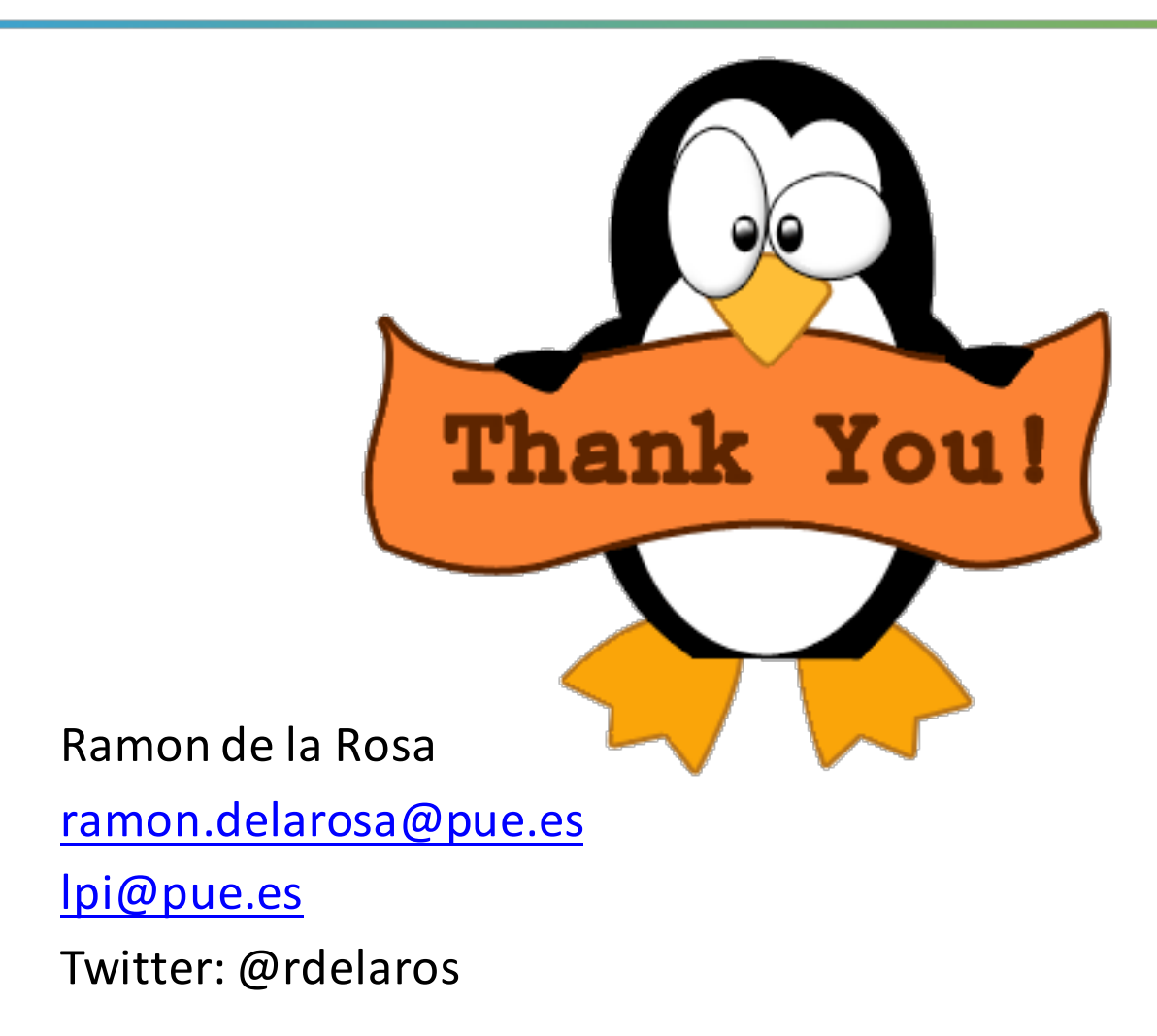

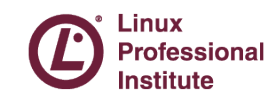

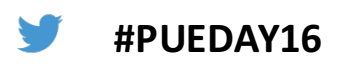

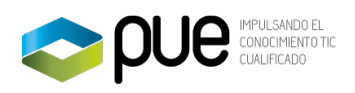

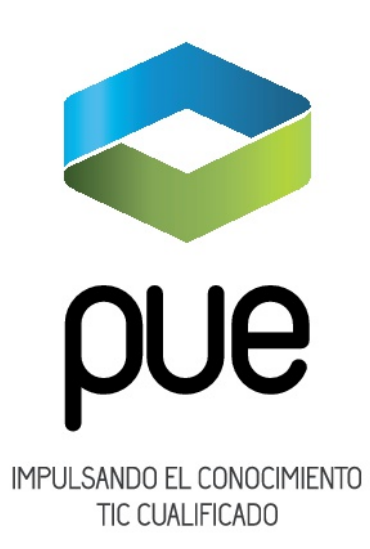

**SEDE BARCELONA**. Distrito 22@ - Av. Diagonal, 98-100. CP 08019 | Tel: 93 206 02 49 | Fax: 93 206 06 46 **SEDE MADRID**. C/ Arregui y Aruej, 25-27. CP 28007 | Tel: 91 162 06 69| Fax: 91 162 06 69